## **INSTRUCTIVO**

## **PASOS PARA TRAMITAR ANTE LA DIAN LA RESPONSABILIDAD 52**

Su empresa debe registrar ante la **DIAN** la fecha planeada para iniciar su salida a Producción, es decir, la fecha en la cual va a comenzar a Facturar Electrónicamente con Validación Previa. Con ello la DIAN asignará automáticamente la responsabilidad 52 a su RUT y enviará a su correo electrónico la respectiva notificación.

Para ello deberá cumplir con los siguiente pasos:

1. Ingresar a la página de la DIAN ([www.dian.gov.co](https://www.dian.gov.co/)) y elegir la opción Habilitación.

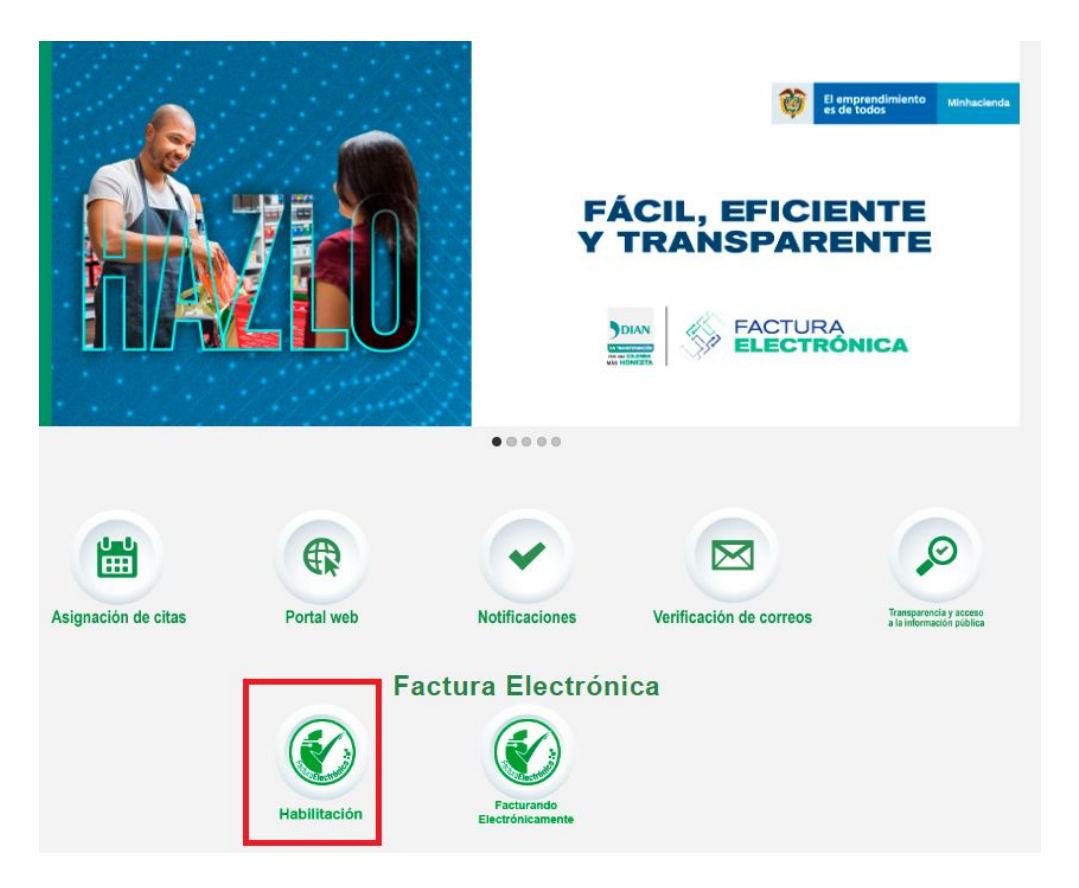

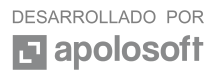

2. Digitar según el caso cédula y/o nit y luego dar clic en el botón <Entrar>

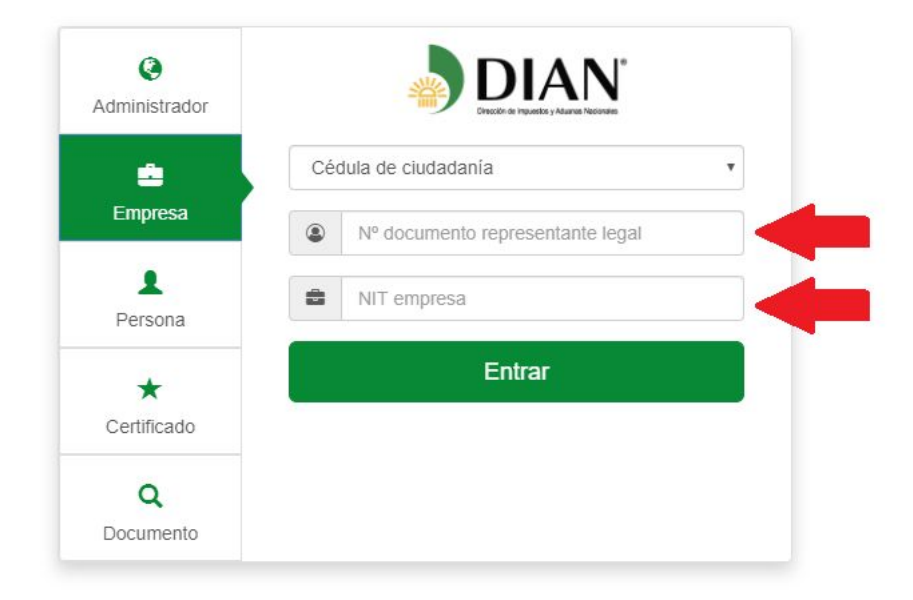

Le enviaran el correo que aparece registrado ante la DIAN la ruta de acceso, deben dar click en la opción <Acceder>

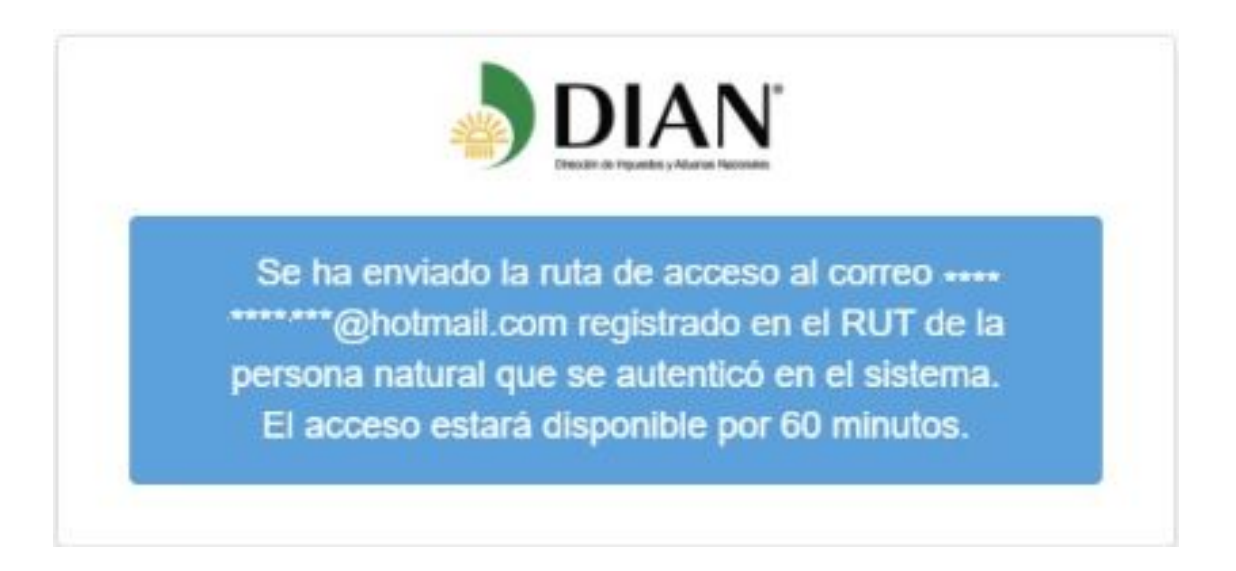

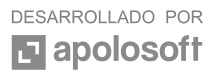

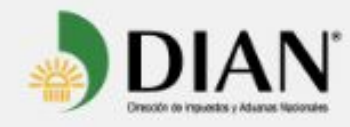

Si usted no visualiza bien este mail. click aquí para ver en el explorador.

## Estimado(a) \*\*\*\*\*\*\* @hotmail.com:

Acceda a la plataforma mediante el siguiente link generado:

Acceder

Saludos Cordiales.

Si no desea recibir correos electrónicos de Gosocket, anule su suscripción.

Copyright @ 2013 Gosocket, Todos los derechos reservados. Términos de Uso | Políticas de Privacidad.

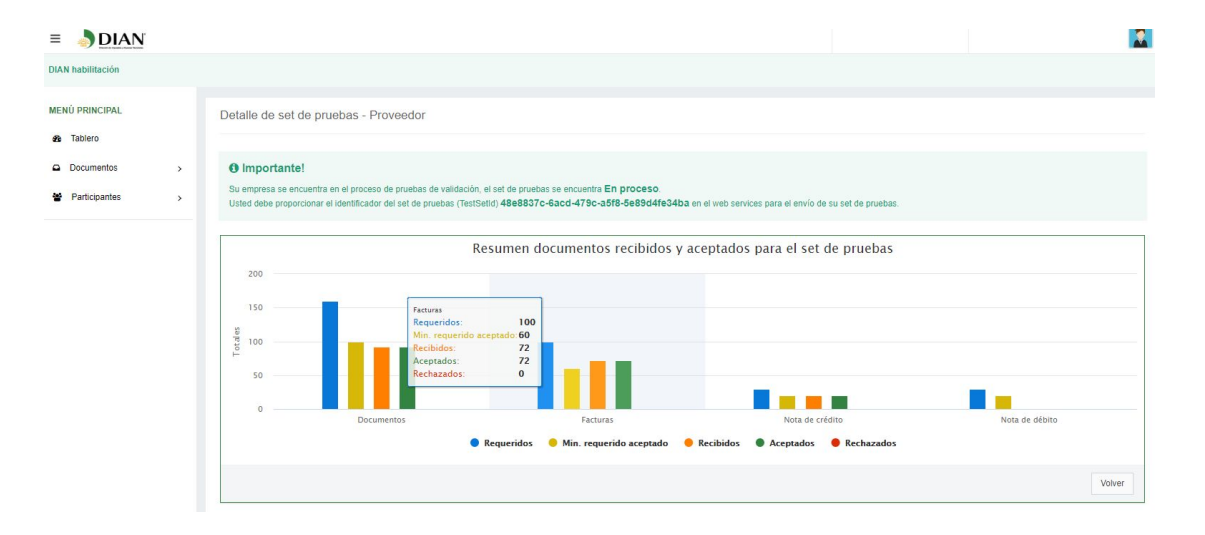

Al ingresar a la plataforma puede validar cuantos documentos le faltan

Si ya tiene enviadas correctamente y de manera exitosas las 60 facturas, 20 notas débito y las 20 notas crédito, le aparecerá una nueva ventana en la cual debe indicar la fecha de salida a producción.

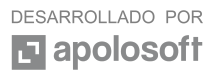

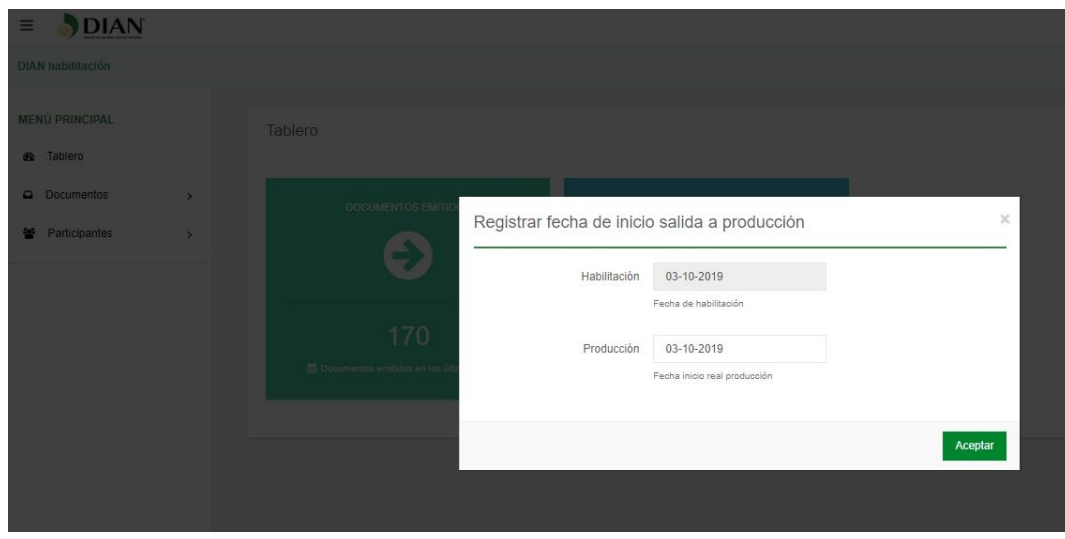

Para finalizar, tan sólo acepte la asignación automática de la responsabilidad <52> como facturador electrónico.

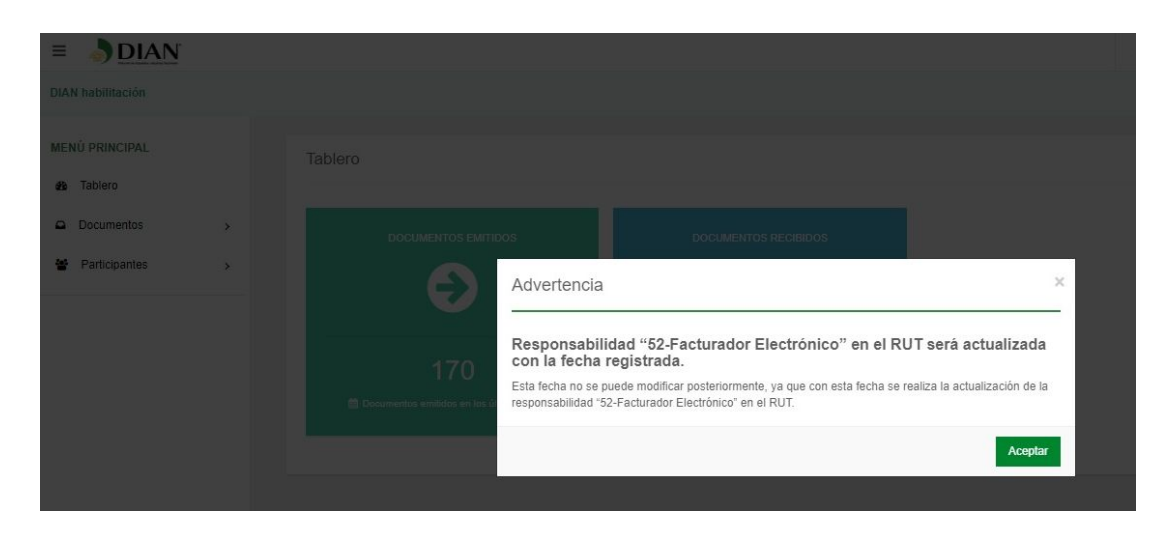

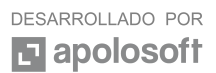